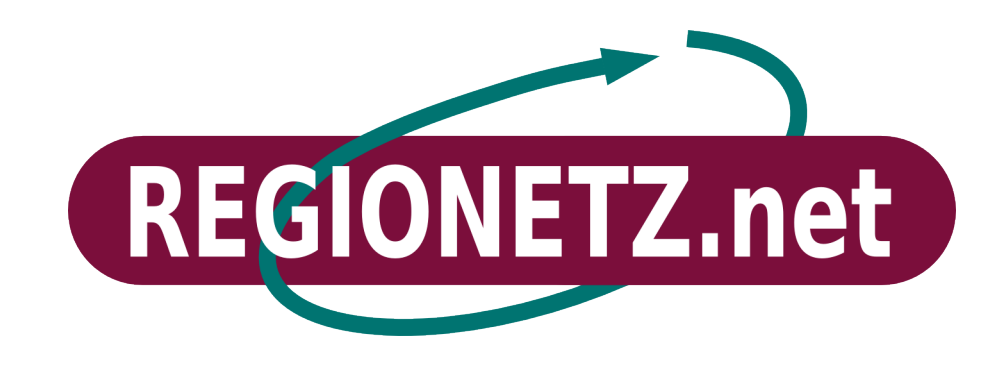

Anleitung zur Inbetriebnahme Ihres **REGIONETZ.net** Internetzugangs Diese Installationsanleitung beschreibt die Montage und Inbetriebnahme Ihres **REGIONETZ.net** Internetzugangs.

# **Lieferumfang**

In der Verpackung befinden sich folgende Teile:

- Außeneinheit mit Halterung für Wand- oder Mastmontage
- Netzwerkkabel
- 24 V-Steckernetzteil
- Einspeiseweiche

Bitte überprüfen Sie ob alle Teile vollständig und unbeschädigt sind. Das Anschlussschema finden Sie im Anhang (Abb. 1.1). Sollten Sie Grund zur Reklamation haben, wenden Sie sich bitte an **REGIONETZ.net**.

# **Montage der Außeneinheit**

 $\overline{\phantom{a}}$ 

Bitte bei der Montage die örtlichen Blitzschutzmaßnahmen beachten!

 Bei der Standortwahl darauf achten, dass freie Sicht auf den **REGIONETZ.net** Sender besteht.

Die Außeneinheit kann wahlweise an der Hausaußenwand, einem Mast oder einem Fernsehantennendachträger montiert werden. Die Außeneinheit muss so angebracht werden, dass die Anschlussbuchse für das Netzwerkkabel nach unten zeigt. Zeigt die Anschlussbuchse zur Seite oder nach oben funktioniert Ihr REGIONETZ.net Anschluss nicht, achten Sie deshalb bitte auf die richtige Ausrichtung.

Nach der Montage verbinden Sie das zur Außeneinheit führende Netzwerkkabel mit der Buchse der Einspeiseweiche, schließen Sie dann das Netzteil an.

Die Außeneinheit signalisiert ihre Bereitschaft nach etwa 30 Sekunden mit zwei kurzen Tönen, danach hören Sie bei ausreichendem Signalpegel fortlaufend Signaltöne. Sie haben nun 15 Minuten Zeit um die Empfangseinheit genau zum Sender hin auszurichten, danach erlischt der Signalton. Die Tonhöhe des Signals hängt vom Empfangspegel ab. Je genauer die Ausrichtung zum Sender, desto höher ist die Tonfrequenz. Sie können diesen Vorgang jederzeit wiederholen, indem Sie kurz die Stromzufuhr unterbrechen.

Sollten Sie Probleme bei der Ausrichtung der Außeneinheit haben, setzen Sie sich bitte telefonisch mit **REGIONETZ.net** in Verbindung.

Wenn die Ausrichtung stimmt, können Sie das zum Computer führende Netzwerkkabel mit der Buchse der Einspeiseweiche und der Netzwerkbuchse Ihres PCs verbinden.

 Achten Sie unbedingt auf die richtige Anschlussbelegung der Einspeiseweiche, ansonsten kann es zu Beschädigungen der Netzwerkkarte kommen.

#### **Netzwerkinstallation**

Ihre Netzwerkkarte ist normalerweise vorkonfiguriert und stellt automatisch eine Verbindung her. Sollte dies nicht der Fall sein, prüfen Sie bitte die Einstellungen. Die nachfolgende Anleitung bezieht sich auf Windows XP, bei anderen Betriebssystemen kann die Installation abweichen.

Nach Montage der Außeneinheit, überprüfen Sie die Einstellungen Ihrer Netzwerkkarte unter

## *Start/Einstellungen/Netzwerkverbindungen.*

Wählen Sie die Option *LAN-Verbindung* aus.

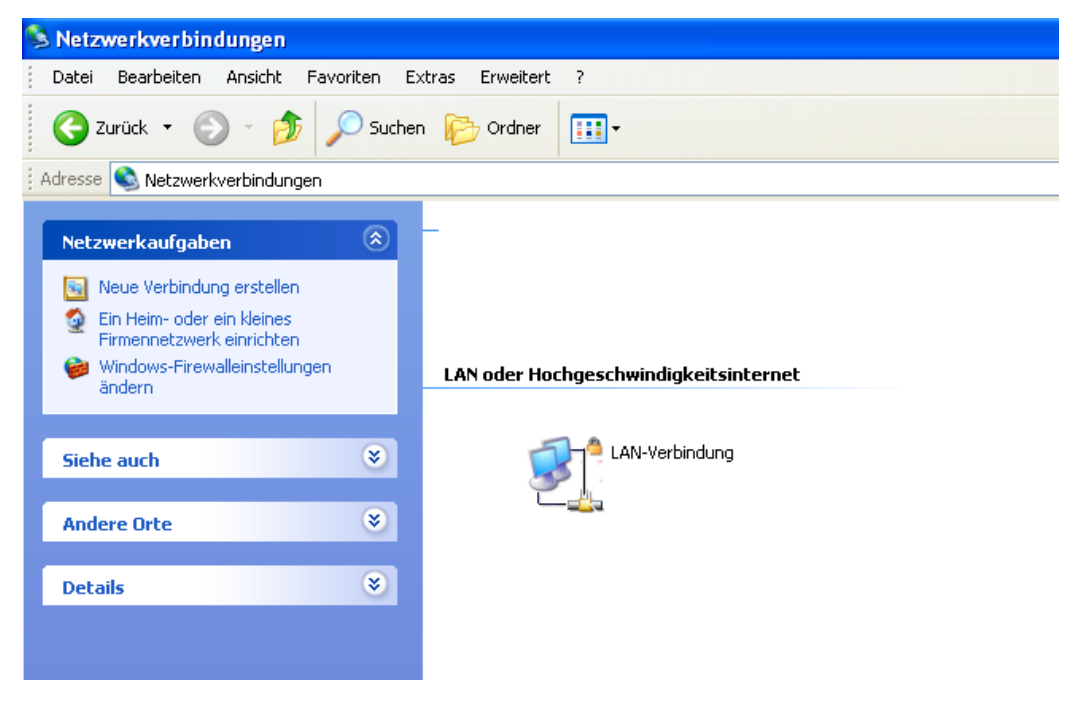

Prüfen Sie die Einstellungen des TCP/IP Protokolls.

Wählen Sie hierzu die Option *Eigenschaften*.

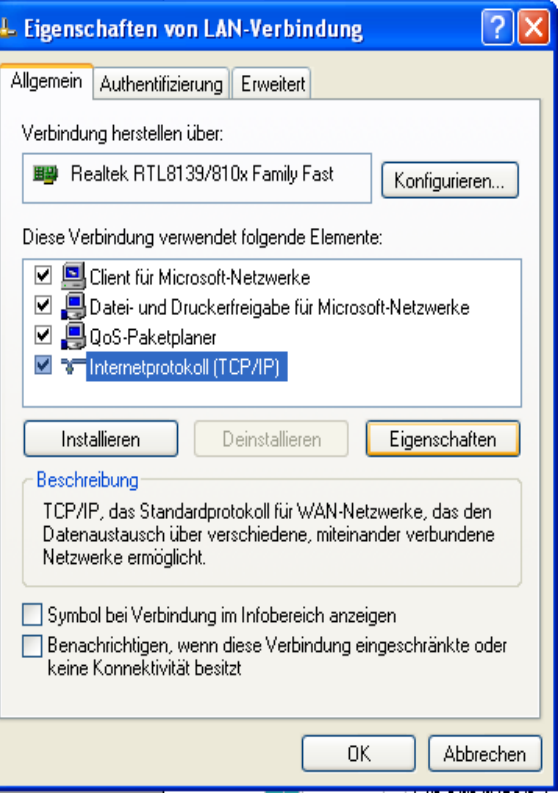

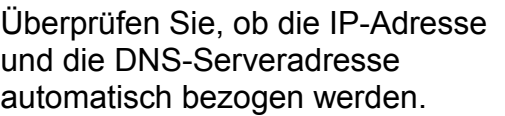

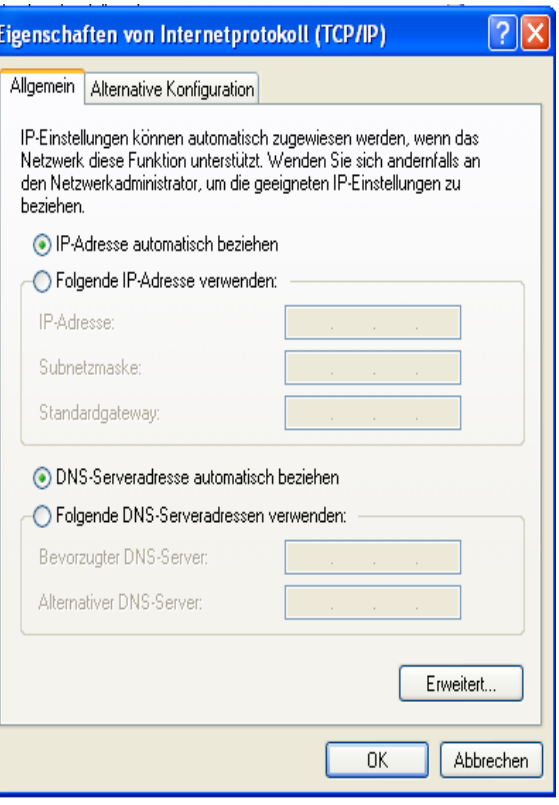

# **Anschluss eines eigenen Routers**

Ihr REGIONETZ.net Zugang ist so konfiguriert, dass Sie einen oder mehrere PCs direkt anschließen können. Möchten Sie IP-Telefonie verwenden oder selbst eine Firewall betreiben, empfiehlt sich der Einsatz eines eigenen DSL-Routers. Auf Wunsch stellen wir Ihren Anschluss gerne entsprechend um. Ohne Umstellung kann der Router nicht betrieben werden.

Die nachfolgende Beschreibung bezieht sich auf die Installation einer FRITZ!Box. Bei anderen Routern kann die Einrichtung abweichen.

Installieren Sie die FRITZ!Box anhand der Anleitung des Herstellers. Achten Sie darauf, dass das Netzwerkkabel am LAN1 Anschluss und nicht am DSL Anschluss angeschlossen wird.

Die notwendigen Einstellungen nehmen Sie unter *Startmenü/Erweiterte Einstellungen/Internet/Zugangsdaten* vor.

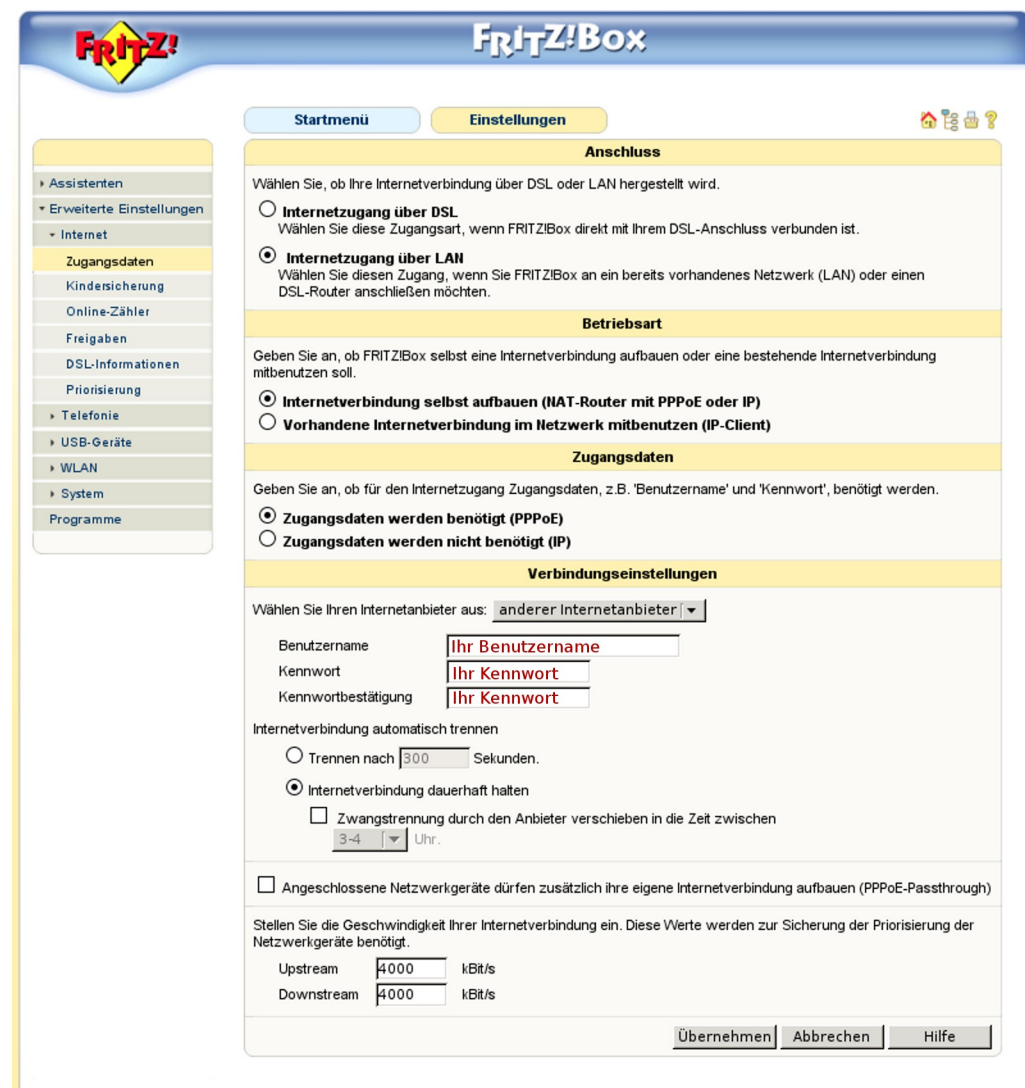

Stellen Sie sicher, dass die Option *Internetzugang über LAN* aktiviert ist. Die FRITZ!Box soll die *Internetverbindung selbst aufbauen (NAT-Router mit PPPoE oder IP).*

Für die Internetverbindung benötigen Sie Ihre Regionetz.net Zugangsdaten. Tragen Sie diese bei den *Verbindungseinstellungen* ein.

Bei *Upstream* und *Downstream* tragen Sie bitte die vereinbarte Geschwindigkeit (2000 oder 4000) ein. Achten Sie darauf, dass die eingetragene Geschwindigkeit der vereinbarten entspricht, ansonsten kann es zu Störungen bei der Telefonie kommen.

Die weiteren Schritte zur Einrichtung der IP-Telefonie erhalten Sie von Ihrem Telefonieanbieter.

## **Anschlussfreischaltung**

Zur Aktivierung Ihres Zugangs rufen Sie bitte den **REGIONETZ.net** Freischaltservice unter **0751 3603-18** an.

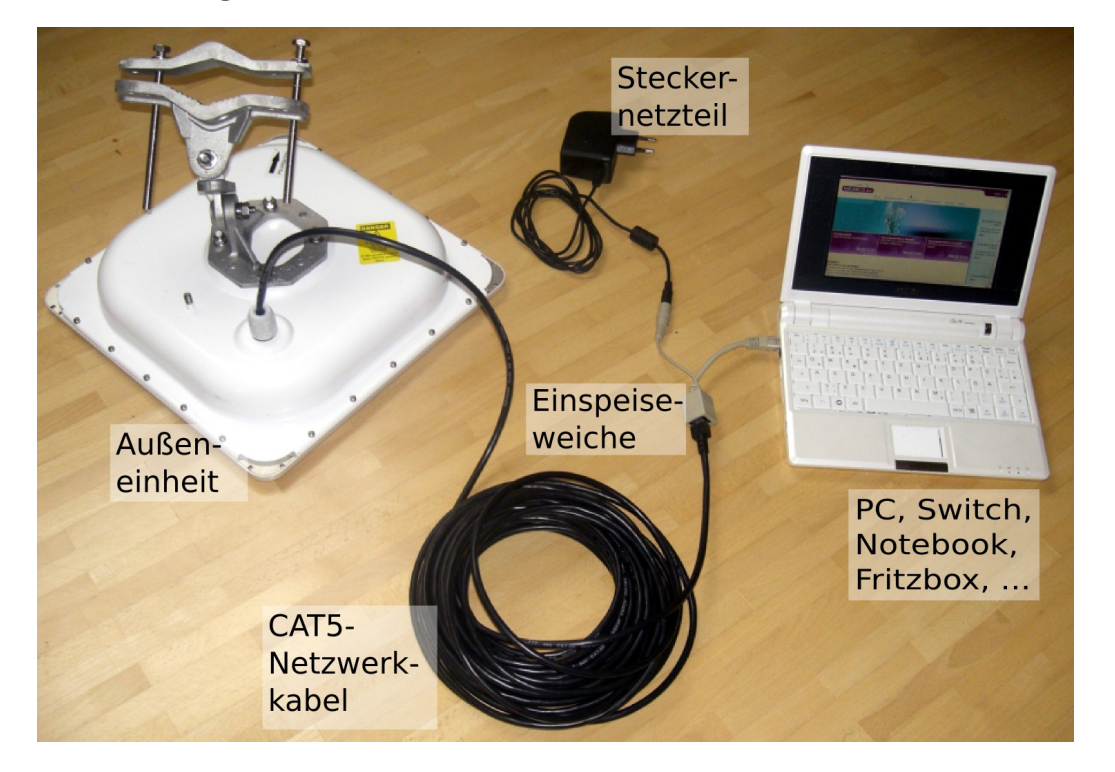

#### **Abbildung 1.1**

#### **REGIONETZ.net Norbert Herter**

Marienplatz 51 D-88212 Ravensburg

Tel.: +49 (0)751/3603-0 Fax: +49 (0)751/3603-29 E-Mail: info@herter.de

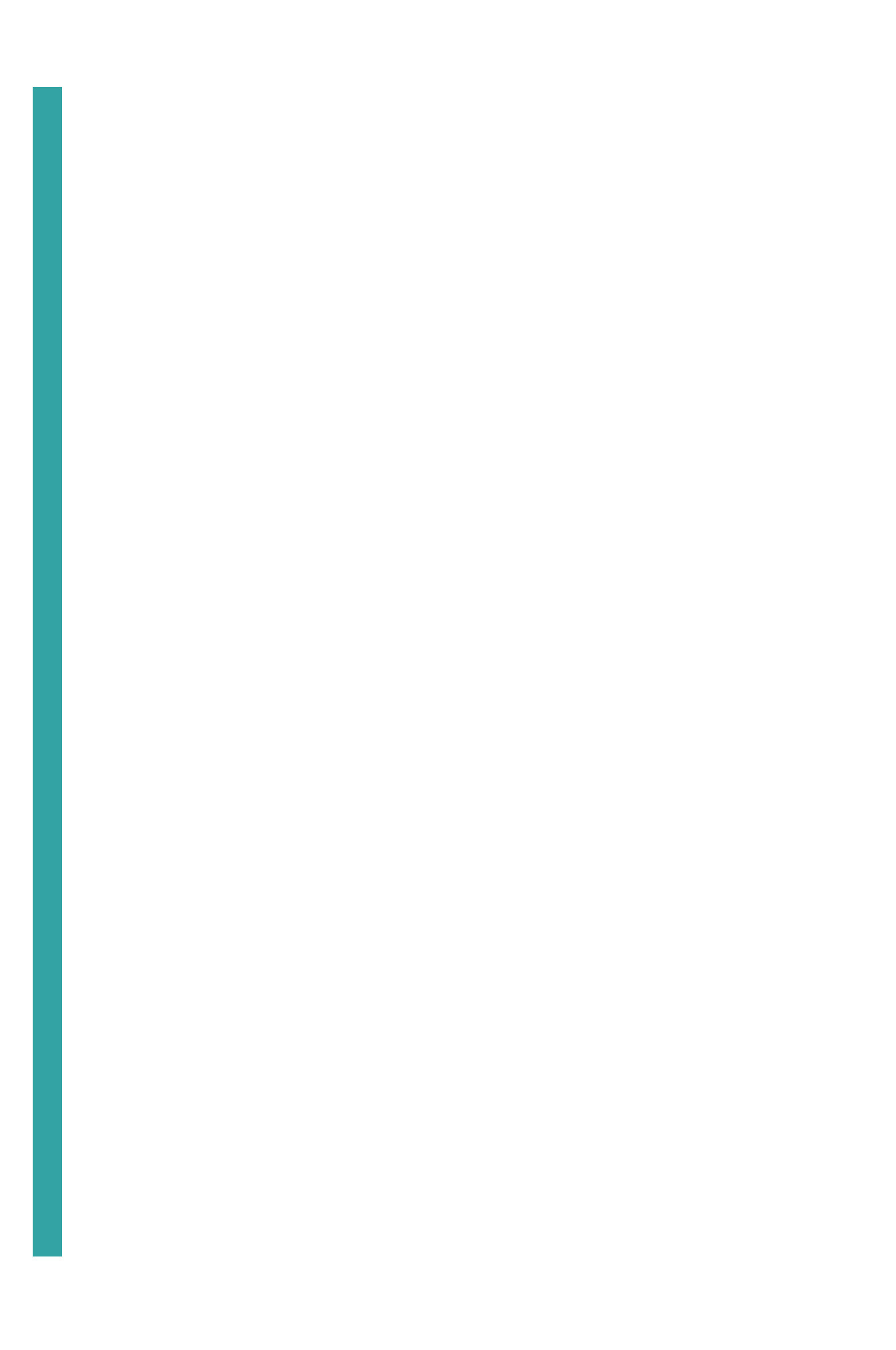